## **Bestanden downloaden met een NZB-server als Spotweb**

**NZB** Server is een **Usenet** website: dit wil zeggen dat je via deze websitebestanden kunt zoeken en via een ander programma downloaden. Op deze manier is het heel goed mogelijk om bijvoorbeeld muziek, films, software of andere programma's te downloaden.

https://www.nzbserver.com/

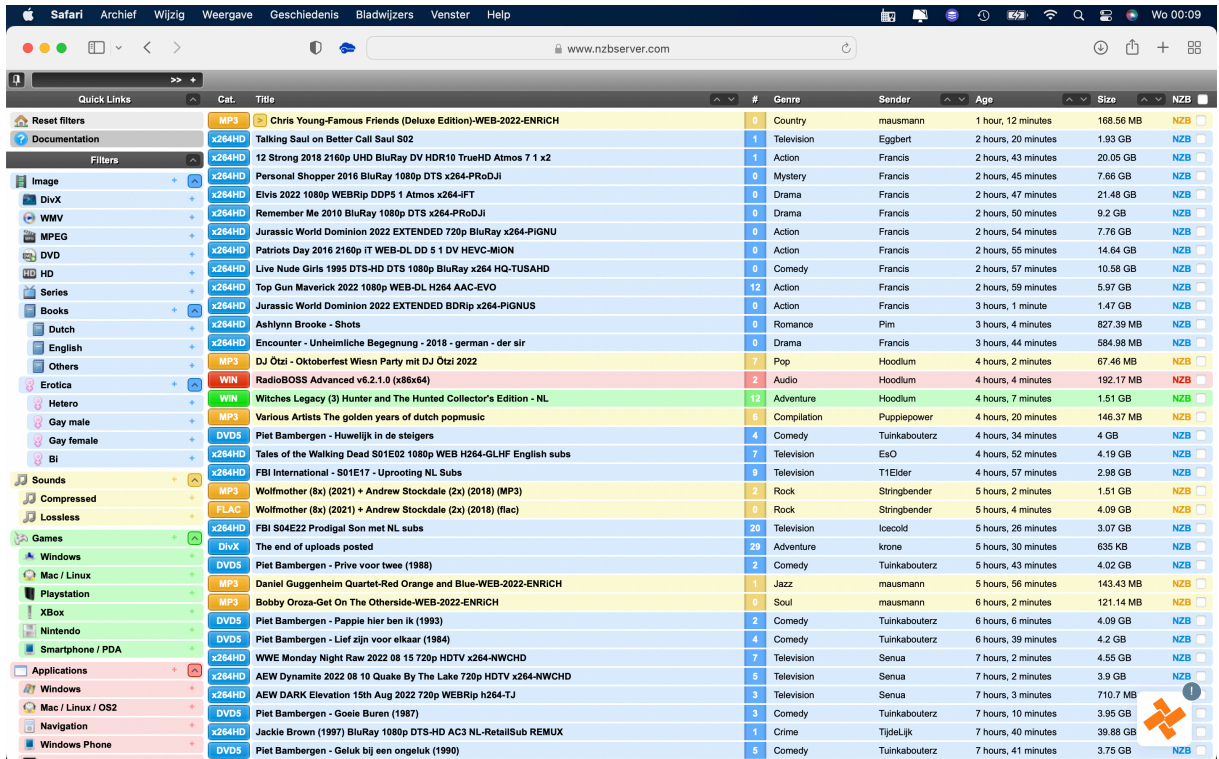

Ik neem nu als voorbeeld een film Marokkaanse bruiloft.

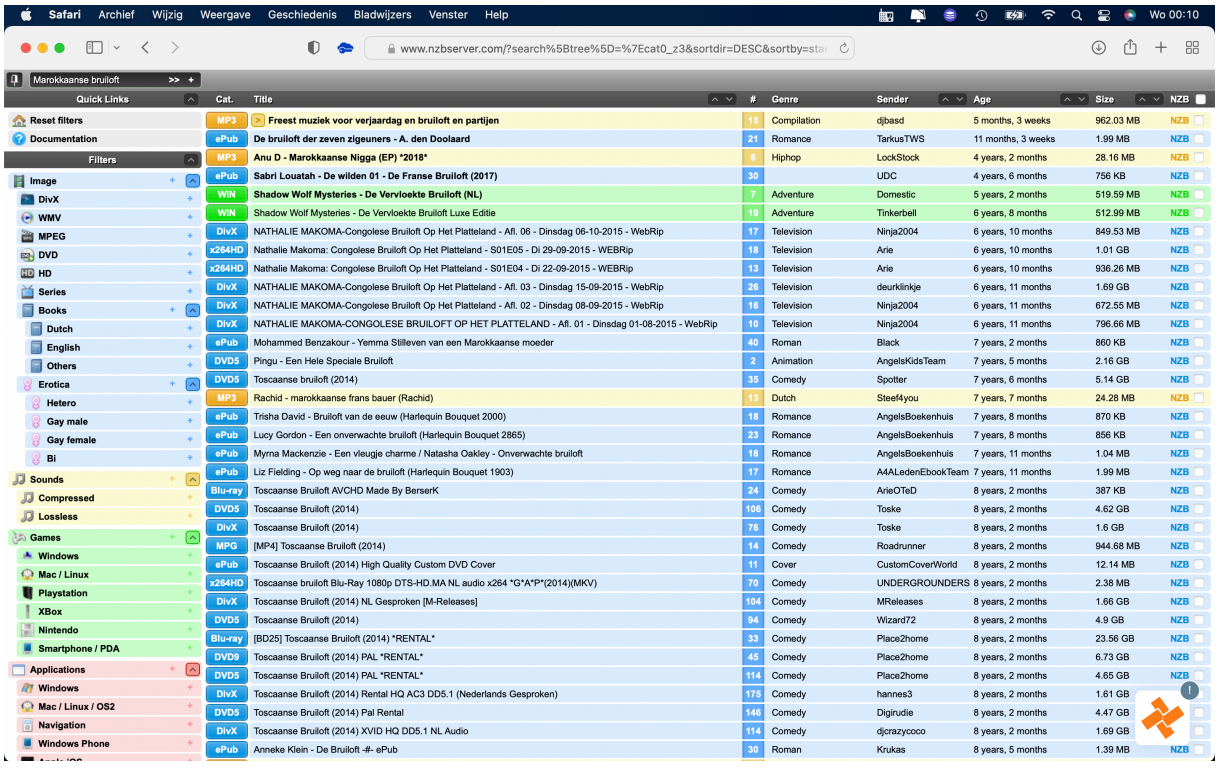

Zoals je nu ziet zijn er een groot aantal titels. Dit omdat hij zoekt op zowel **Marokkaanse** als op **bruiloft**. Dus dan is het even zoeken.

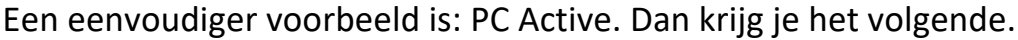

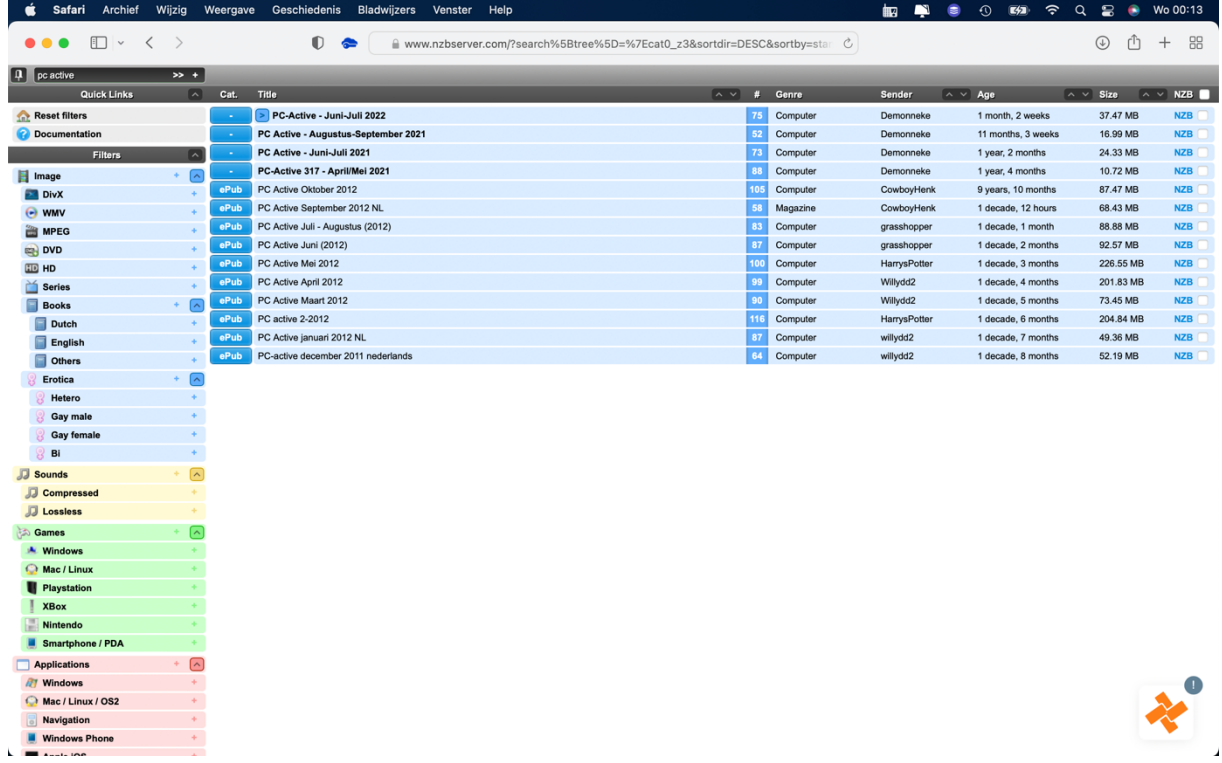

Je ziet dan ook meteen hoe groot het uiteindelijk bestand is en hoe lang het gleden is dat het is geplaatst.

Kies dan een van de mogelijkheden. Ik koos voor de eerste.

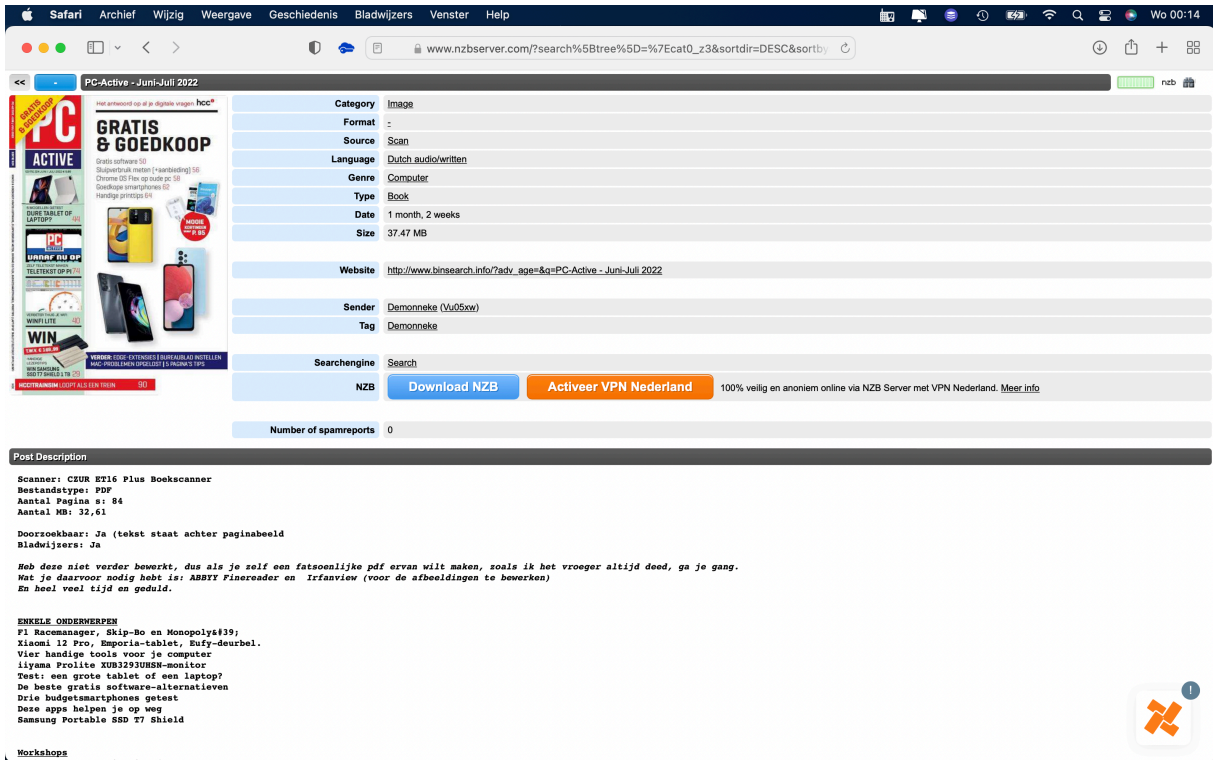

Dan volgt volgend scherm.

Je ziet dan allerlei informatie over het bestand. Bekijk dat op je gemak. Eventueel op een link klikken om verdere info te krijgen.

Wat nu volgt is dat je op de "knop" **Download NZB**.

Indien nodig, vooral op een Mac, bevestig je dat je er mee akkoord gaat. Eventueel aangeven waar op te slaan.

Normaal gesproken wordt dit bestand opgeslagen in de map downloads.

Als je dit bestand wilt openen moet je het koppelen aan het programma dat je via internet downloadt: Zabnzb.org https://sabnzbd.org

Zo dadelijk verdere uitleg hoe je dit installeert.

Zoals eerder aangegeven heb je hier een abonnement nodig bij een newsreader. In mijn voorbeeld SunnyUsenet.

Om te zien of er bij een film Nederlandse ondertitels aanwezig zijn ga je met je muis over het item dat je wilt downloaden. Dan zie je het volgende:

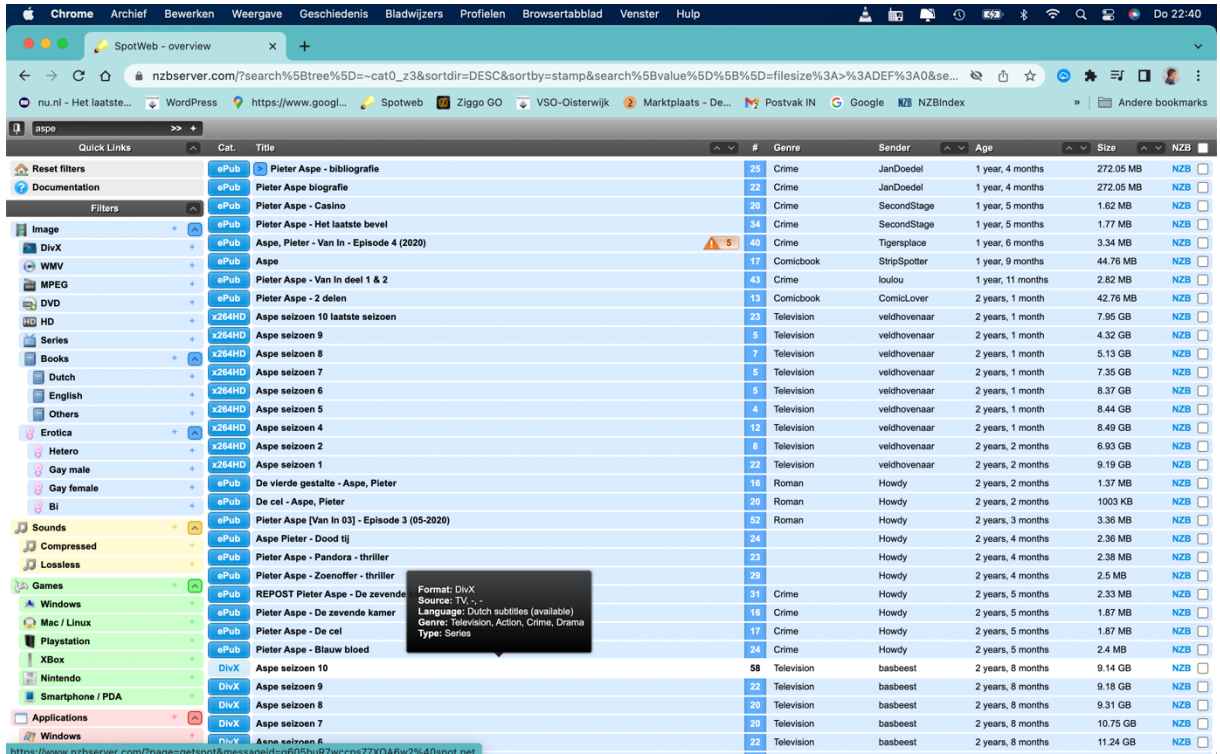

Soms komt het voor dat je een wachtwoord hebt bij het nzb bestand zoals in bijgaand voorbeeld.

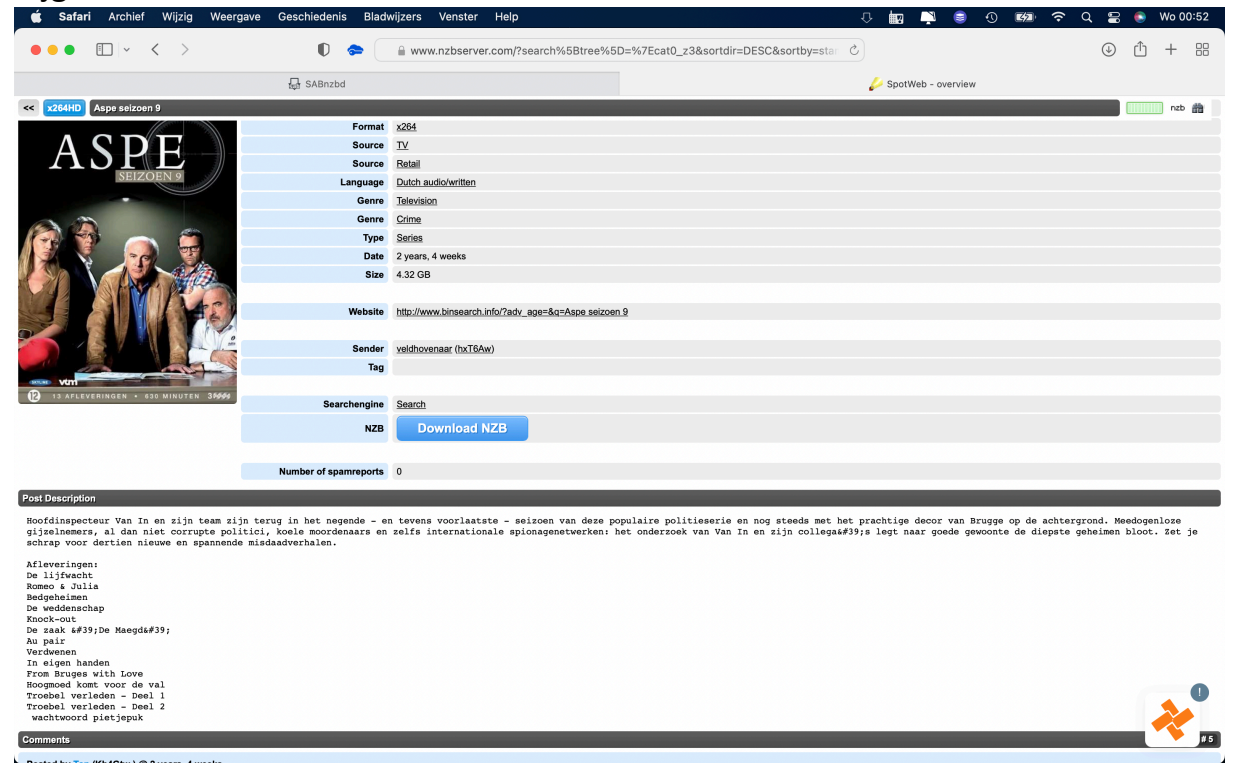

Dit heb je nodig bij het downloaden en uitpakken van de rar bestanden.

Ik laat het even op het scherm zien. Maak zonodig even aangtekeningen.

Dit wachtwoord heb je ook noddig wanneer de rar bestanden toch gedownload zijn en je de rar bestanden handmatig moet uitpakken.

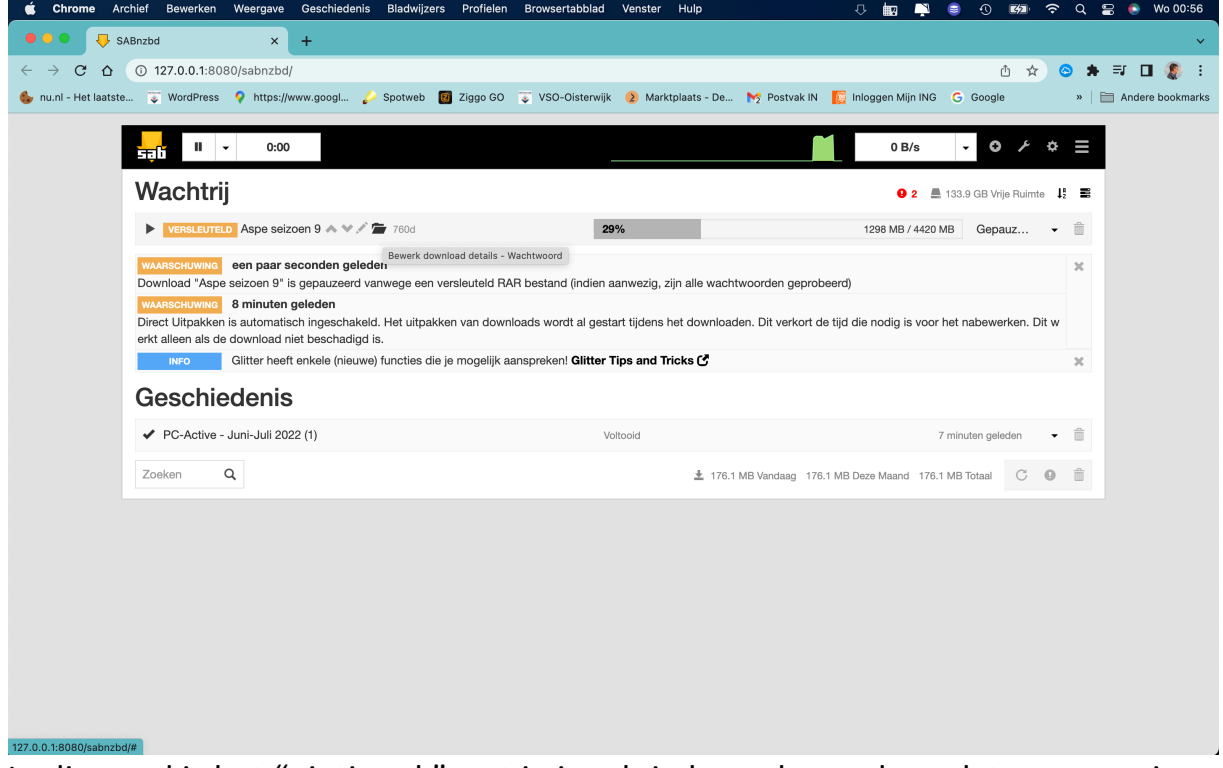

In dit geval is het "pietjepuk" wat je invult in het scherm dat volgt wanneer je **bewerk download details – wachtwoord** aanklikt.

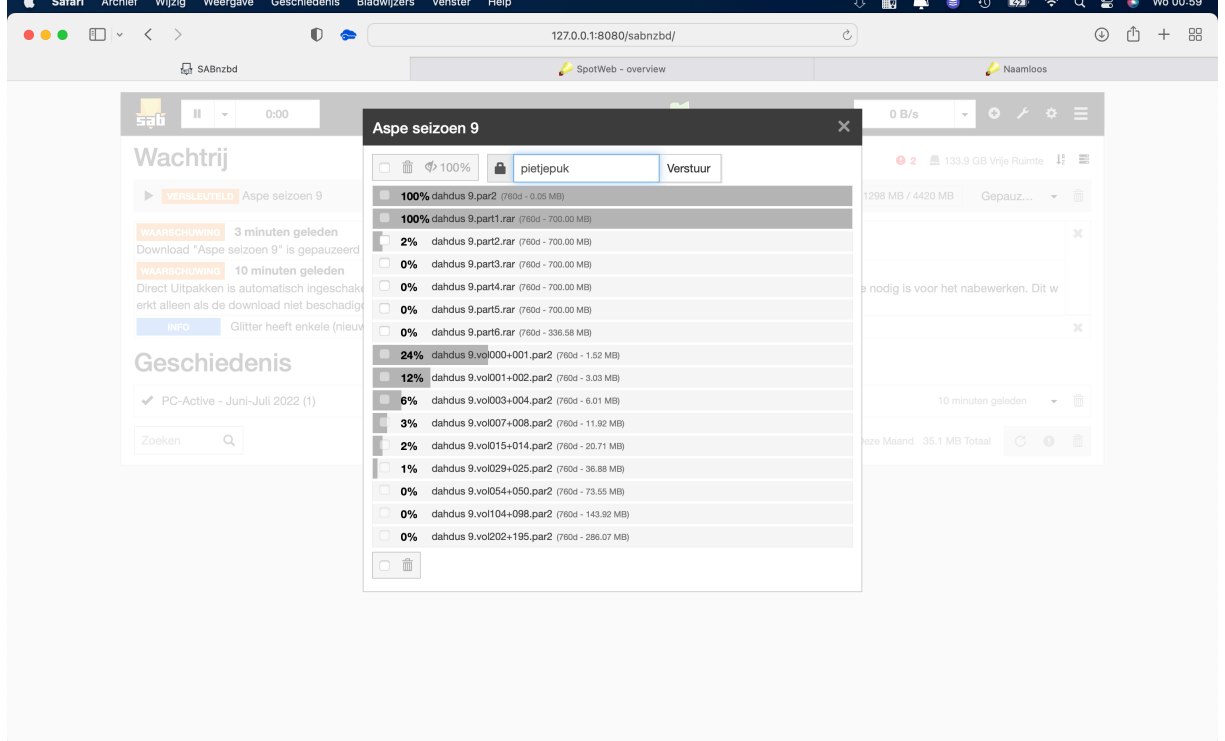

Klik dan op verstuur en het programma gaat gewoon verder als je het pijltje naast versleuteld aanklikt.

## Een voorbeeld van de map incomplete:

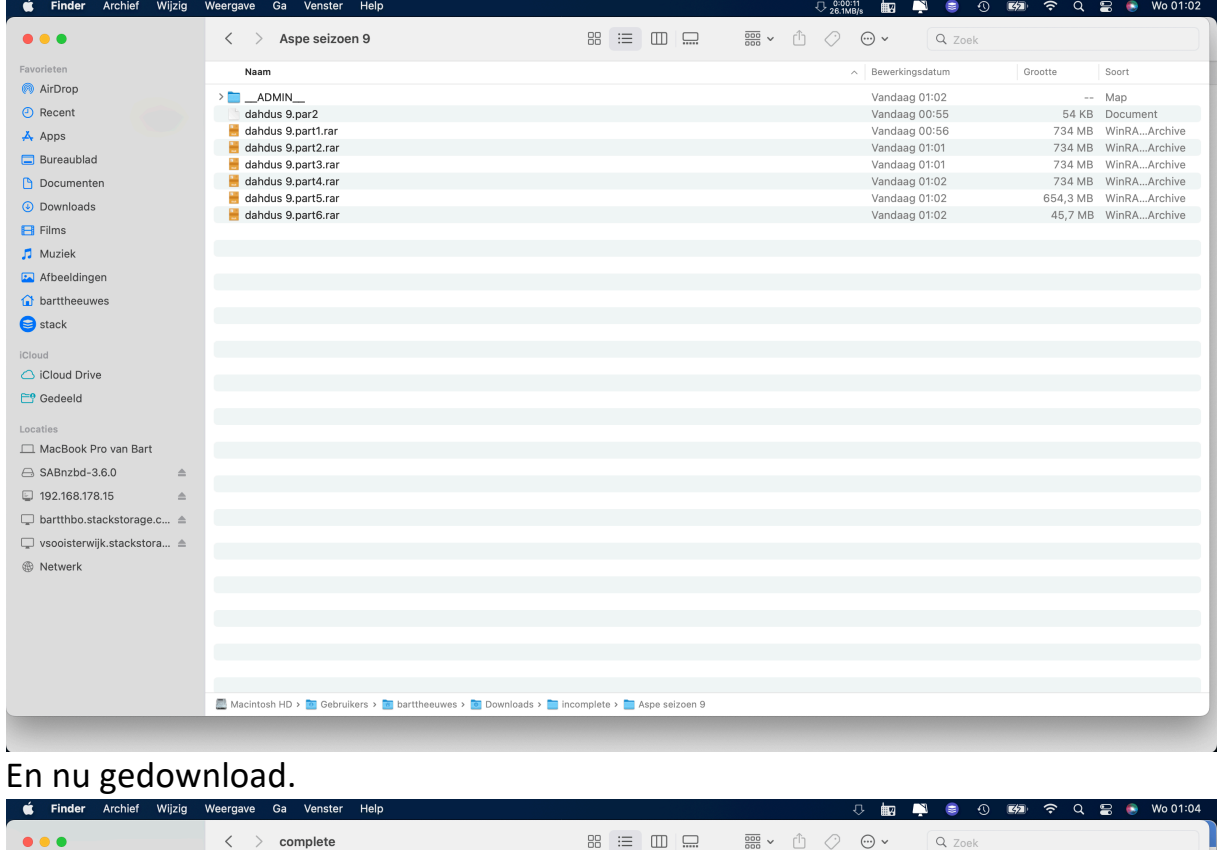

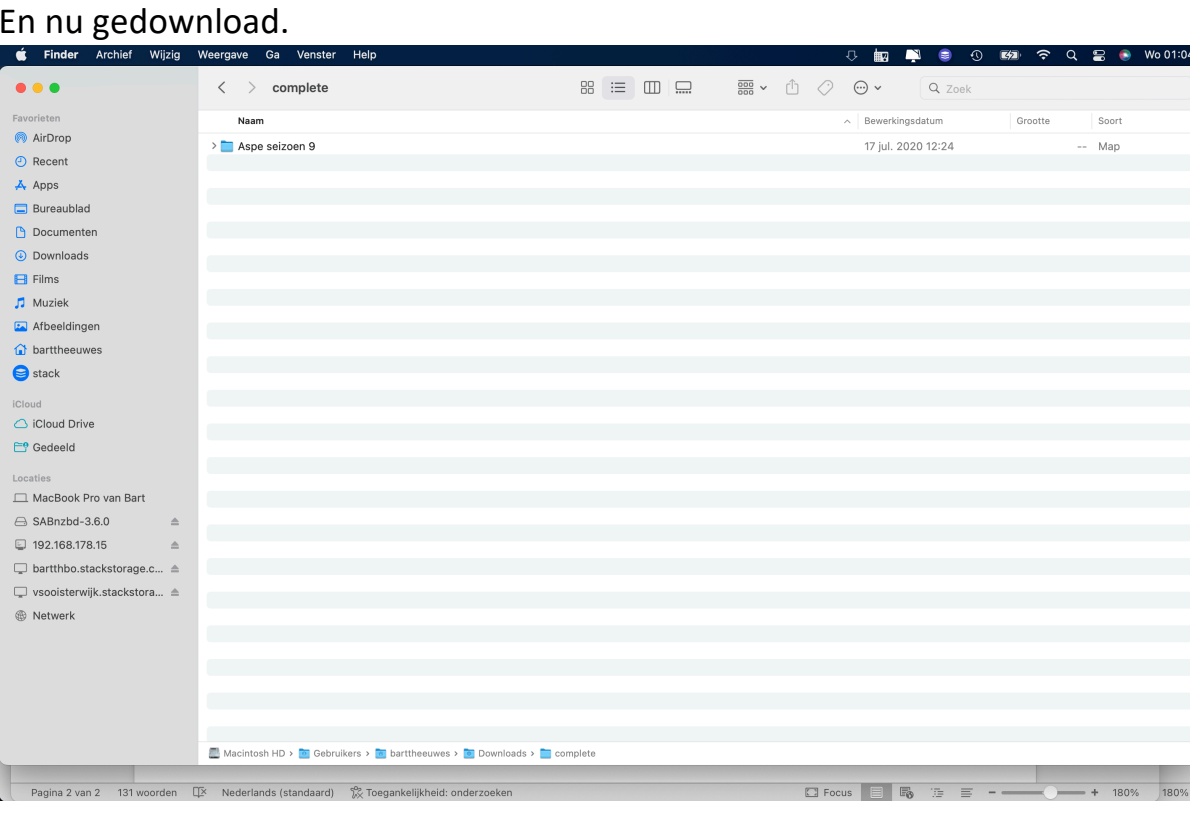

Ik denk dat ondanks dit op een Mac OS geïnstalleerd en verwerkt is dit ongeveer hetzelfde is als op een Windows OS.

Mocht je nog vragen hierover hebben, aarzel niet en stel ze gewoon.